## 读取 VIN 的操作说明

## 功能说明:

本功能用于获取该车辆的 VIN 码。

## 操作指引:

1). 进入发动机系统后选择特殊功能下的读取 VIN 特殊功能选项, 如图所示:

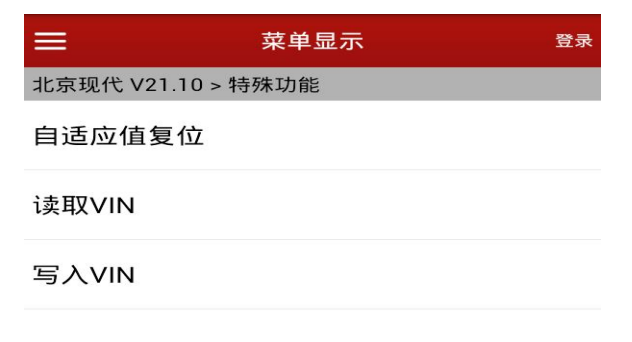

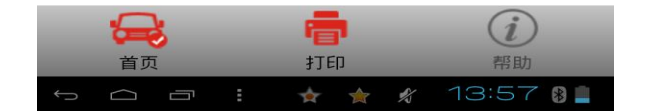

2).程序弹出功能提示信息,点击 OK 按钮

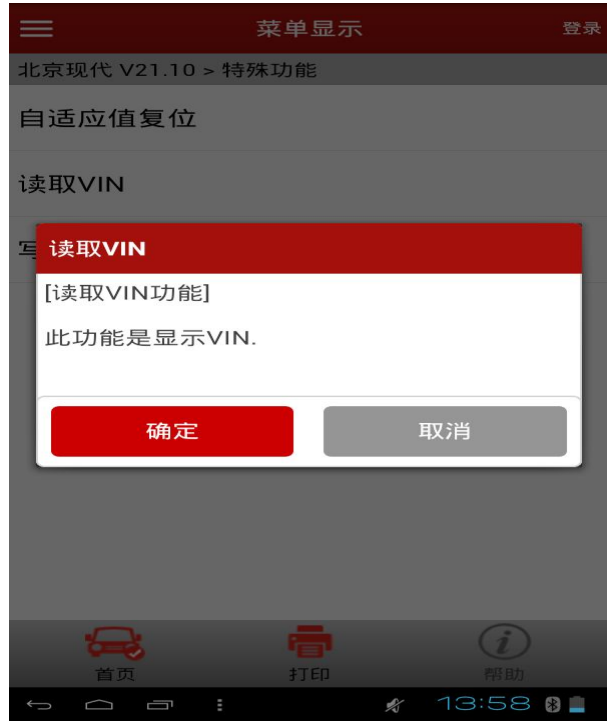

3).程序执行成功

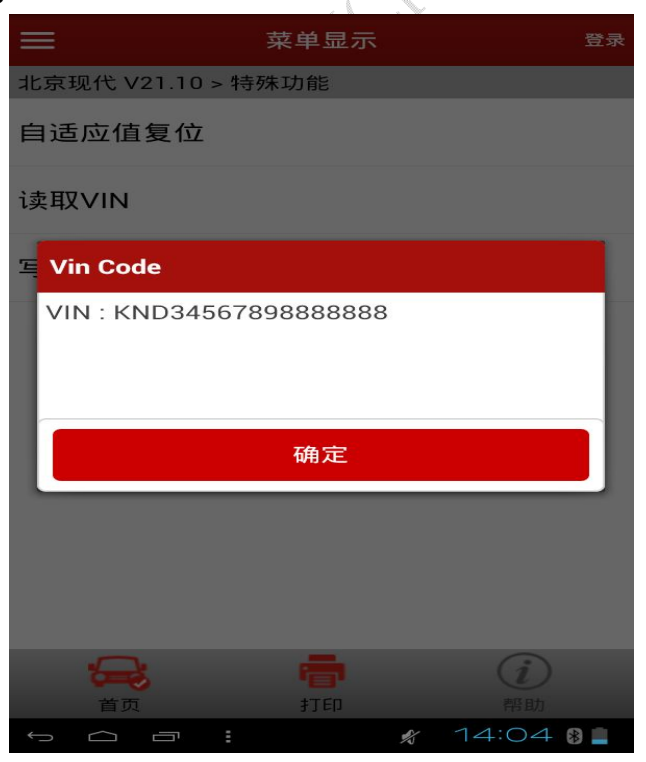

## 声明:

该文档内容归深圳市元征科技股份有限公司版权所有,任何个人和单位不经 同意不得引用或转载。